**BRMUG** 

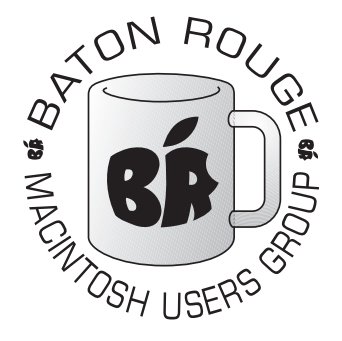

*Baton Rouge Macintosh User Group News and Views November 2007*

he November Meeting of BRMUG will be held at the **Bluebonnet Library** on **November 15th**, the third Thursday of the month, at 6:30 P.M. This month, *Isaac Traxler* will provide an **Introduction to T Leopard**. We Macintosh users have waited over a year and half for the successor to Tiger. Leopard is here now. This meeting will cover some of the major differences of Leopard.

Members and guests are welcome. After the meeting, we will have our normal Social Hour at Brewbachers. *[http://www.brmug.org/about](http://www.brmug.org/about-brmug.php)[brmug.php](http://www.brmug.org/about-brmug.php)* has directions and maps.

Meeting Agenda:

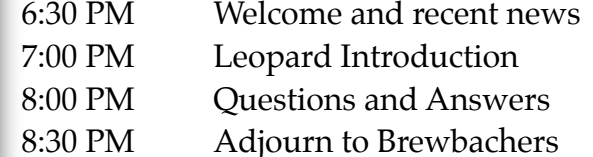

# **Meeting at Bluebonnet Library!**

Visit<http://www.brmug.org/next-meeting.php>for more information.

## **October Meeting**

Laptop Customization was the top of last month's meeting. We covered the entire spectrum from hardware accessories to software additions that will make your use of a laptop more enjoyable. Discussions on the pros and cons of various laptop bags were very interesting.

Almost everyone enjoyed the various applications that take advantage of the sensors in the laptop that determine orientation and movement. In particular, SeisMac [\(http://](http://livepage.apple.com/) [www.suitable.com/tools/](http://livepage.apple.com/) [seismac.html\)](http://livepage.apple.com/) was very popular. It turns your laptopinto a Seismograph.

### **AAPL**

For most of the last month things looked fantastic with Apple once again setting an all-time high of \$192.68. During this time Apple's Market Cap was steadily higher than Intel or IBM.

The last week has not been kind. Apple is down to \$153.67 with a Market Cap of \$134 billion. When Apple first started going down Intel and IBM (and just about every body else) followed. The last couple of days has seen Apple slip below Intel and IBM again.

*space available basis. Helping Macintosh users more effectively utilize their systems.*

# BRMUG Information

#### Membership Meetings

*Regular meetings are held on the third Thursday of each month at 6:30 P.M. The normal meeting location is the Bluebonnet Library. All members and guests are welcome at the meeting. Following the meeting, an informal gathering at the Bluebonnet Brewbachers usually occurs that all are welcome to participate in.*

#### Planning Meetings

*Planning meetings are typically held the Thursday after the regular meeting at 6:30 P.M. at the Bluebonnet Brewbachers. The goal of this meeting is to plan for the future of BRMUG. Officers are expected to attend. Guests are welcome.*

#### About BRMUG

*BRMUG provides a web site as its primary mechanism to distribute information to Macintosh users: [http://](http://www.brmug.org) [www.brmug.org](http://www.brmug.org). We provide archives with many of our past newsletters. We have listserv that you can join/read to communicate with other members. You can also contact the BRMUG President -- Isaac Traxler via e-mail [\(traxler](mailto:traxler@brmug.org)  [@brmug.org\)](mailto:traxler@brmug.org) or phone (225-926-1552).*

#### BRMUG Volunteers

*President: Isaac Traxler Vice President: Glenn Matherne Treasurer: Don Ballard Secretary: William Sellers Member at Large: Richard Johnson*

#### Newsletter Articles

*Please submit newsletter articles to [newsletter@brmug.org.](mailto:newsletter@brmug.org) Submissions that are not commercial in nature are encouraged! Articles are printed on a* 

#### BRMUG News & Views **Example 2007** November 2007

This may not be all bad though. The lower price should make Apple more attractive to investors. Without question, the almost \$40 drop is depressing.

The timing seems quite odd. Leopard was just released with no major issues. The iPhone is doing fine (especially with its European debut).

I do not believe this is the beginning of the end that naysayers have been predicting for a while. Apple had steadily risen for a long time. I believe this to be a temporary drop that will be overcome as the holiday purchasing kicks in.

#### **Newsletter Format**

Obviously the newsletter looks different this month. I am preparing it in Pages 08. I am using the old newsletter as a guideline but a number of things just do not work the same way they did in Adobe inDesign. Please be patient with me over the next few months as I finetune the layout (or give up and go back to inDesign).

Please feel free to send me feedback or to make suggestions.

#### **Leopard Released**

Obviously Leopard was released. I have upgraded my desktop and my laptop. The laptop went very smooth. I had some issues with the desktop (nothing lost or corrupted -- just time lost).

The updates took time. On my desktop, I installed a new harddrive (500 GB) and installed Leopard on the new harddrive telling it to pull information from my existing 300 GB harddrive. Because of LSU's new network method and the fact that I had not properly registered

my desktop, I had several problems. Even though Leopard was supposed to migrate network settings, it tried to do a DHCP boot that appeared to work (but it was not able to get beyond the local subnet). This caused several 5 minute delays while Leopard tried to access the network.

In fact, Leopard chose to not migrate user data over either. After rebooting and fixing IP information, I discovered that my user data was not migrated. When I tried to use the Migration Assistant to migrate my data, I could not because I was logged in as the user I was trying to migrate. So I had to create another account that was an admin, logout as the current user, login as the new user, run the migration and then logout and login.

And it took longer to do than it took to say. After that things were pretty good. All my printer definitions disappeared. When I went looking for Print Utility to recreate them, I discovered it was no where to be found. In Leopard, you create a printer by choosing print from an application. While in the dialog, you can choose to create a new printer.

Even though it took me a while to discover this process, I give it full marks for discovering and properly configuring all the printers on my subnet (except an old GCC printer). Rendezvous worked great.

As I started using various applications, I began to see a pattern. Most of my settings/ preferences were retained. But a few were lost in every single application. It took me several

minutes to get Terminal beat into an acceptable shape. Safari forgot the no Pop-ups flag. Safari seems a little nicer than the 3.0 beta. But it seems to have more memory leaks.

Leopard seems to feel fine on my dual 1.8 GHz G4 with three monitors. In general, I do not feel any slower (nor any faster). On my laptop (Intel Core DUO), I believe Leopard is faster. [*Side note: I am typing this on my Desktop in Pages 08 and the typing delay is horrendous. I amy not be able to stay with Pages.*]

So let me cover my initial complaints. Stacks may be okay and I may grow to like them - but for now, I HATE them. Actually Id do not care one way or another about stacks themselves. I HATE that in implementing them Apple took away hierarchical menus from the dock. I have used the shortcut of putting folders on the dock and navigating through the levels for a long time (I learned to do that in place of the pre Mac OS X menu system). And now it is gone. For now, I am using X-Menu as a work around. X-Menu

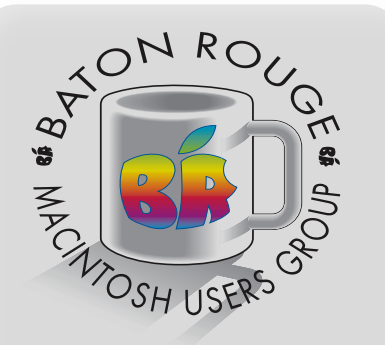

*BRMUG Mailing Address* 5261 Highland Road #202 Baton Rouge, LA 70808 For more information contact the User Group President, Isaac Traxler: e-mail: *[president@brmug.org](mailto:info@brmug.org)* web: *[http://www.brmug.org/](http://www.brmug.org)*

#### BRMUG News & Views **Samuel Community Community Community Community Community Community Community Community Community Community Community Community Community Community Community Community Community Community Community Commu**

brings back a functionality similar to folders on the dock [\(http://](http://www.devon-technologies.com/products/freeware/) [www.devon-technologies.com/](http://www.devon-technologies.com/products/freeware/) [products/freeware/](http://www.devon-technologies.com/products/freeware/) - free).

I really hope Apple rethinks this change and gives us back dock folders with menus.

Since I use the dock on the left side, I did not have to decide if I like the new 3-D dock icons and their shading. I have glanced at it but don;t care one way or the other.

The little dots instead of a triangle to indicate running applications is okay -- but not as easy to see.

The Finder is another matter though. Finder Windows are very subdued now. I do like that they have tried to make the left portion of the window more useable and obviously different from the part of the window where contents live. The choice of colors (lack there of) is discouraging. The ability to turn on Path Bar so that the path to a given location is always displayed now is neat. The folder icons look more blah.

Finder now has a coverflow view (imagine looking at your files the way you look at albums in iTunes). On my laptop, this works fine. On my desktop, the performance is slow enough that I will never use it (other than to play with).

The default background is the same as the look of the new packaging (which looks great on cardboard). Three screens of that image quickly became to much. I have gone back to a variation on the blue look. My laptop has the picture of the earth with a black background.

I have not played with Time Machine yet. I hope to, but I have not had time.

I have also not taken time to play with Spaces. If it makes things

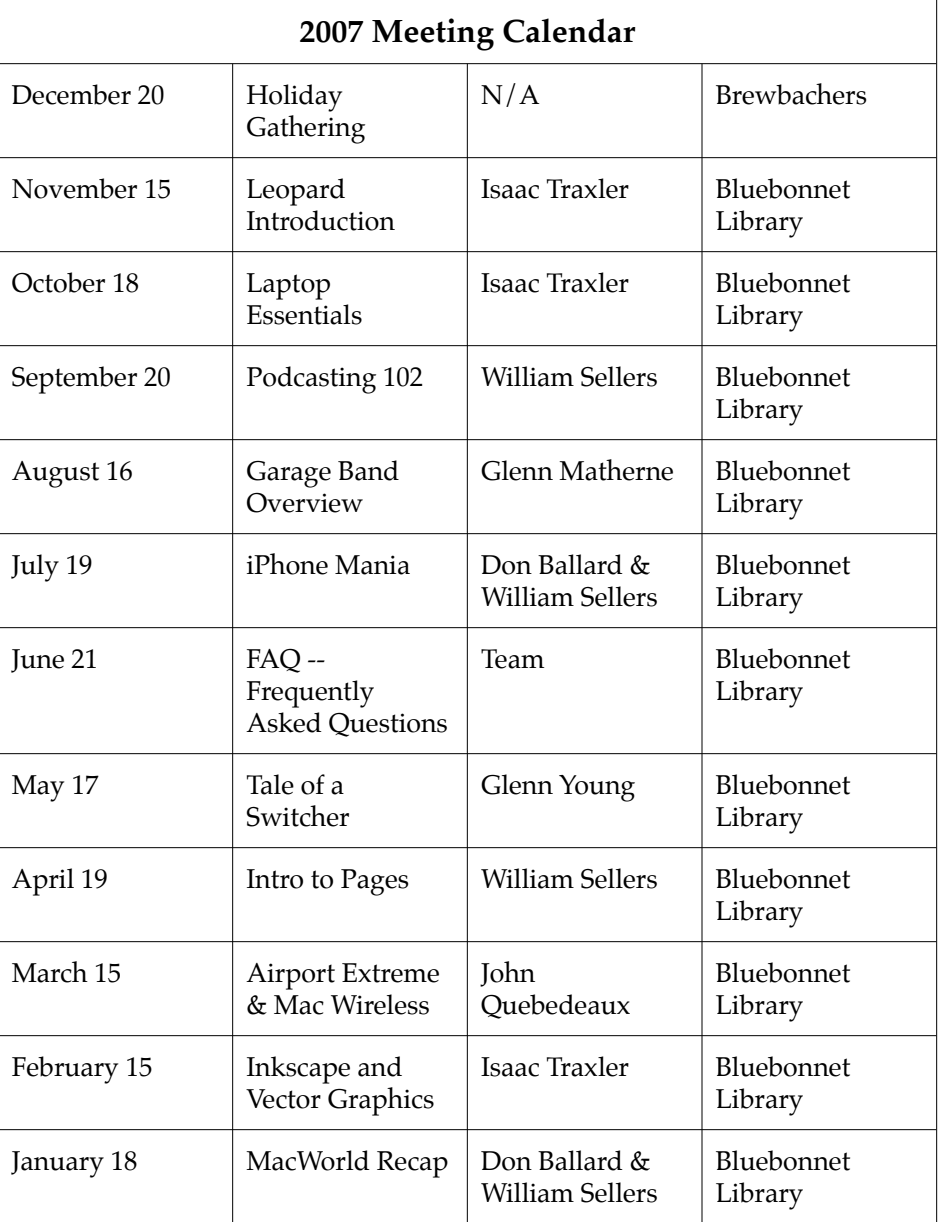

faster, it might be wise to use on my desktop. I might try it on my laptop at some point to try and make up for just having one display. For now, I have been busy just trying to get used to Leopard and to try and make up for the time I am losing learning new stuff (not a lot really).

In Finder, I have noticed that right clicking now lets me arrange by name or whatever). This is great. I hated having to go up to the menu bar to resort a window.

The brushed chrome look is gone and consistency has

returned finally. Although it is a boring replacement. It almost looks like Apple went out of their way to make Leopard look plain.

Leopard did bring some new icons (The gear thing that replaces the Preference switch pane is yucky). Other than that, they look pretty decent.

iCal has changed look a lot and it feels different. I am still working out what has changed.

So there is a quick summary f my experiences with Leopard so far. By the way, note that Leopard just works.

**Baton Rouge Macintosh User Group** 5261 Highland Rd., #202 Baton Rouge, LA 70808

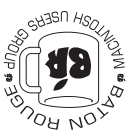

This Month: **Leopard Introduction** by Isaac Traxler

*Hiroshima 45 Chernobyl 86 Windows 95*

*Computers and air conditioners both work fine until you open windows.*

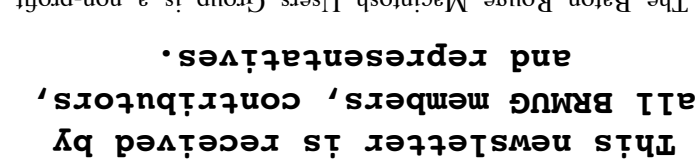

The Baton Rouge International Care Group is a non-profit organization dedicated to Macintosh Users. Our moissim as to help bring these users together in order to keep them informed of Apple Computer, Inc.'s trends, visions, and educate them on how to best use this most cost effective, easiest and friendliest of all platforms: The Macintosh.

If you are in the position of selling, supporting, or using the Apple Macintosh computer or any of Apple's products, we would like your participation and support for the benefit of our membership and your customer base.

Everyone is invited to attend the meetings. For a complimentary newsletter, or flyers to give out to others, or any information about the group contact the following BRMUG Ambassador: Isaac Traxler, President, (504) 926-1552, e-mail: bresident boy to talk the most pable to you about *produs on the south*  $\frac{1}{2}$ the Macintosh!

Send this form with \$15 (\$10 with copy of current school id for students) check payable to BRMUG to: BRMUG Treasurer, 5261 Highland Road, #202, Baton Rouge, LA 70808.

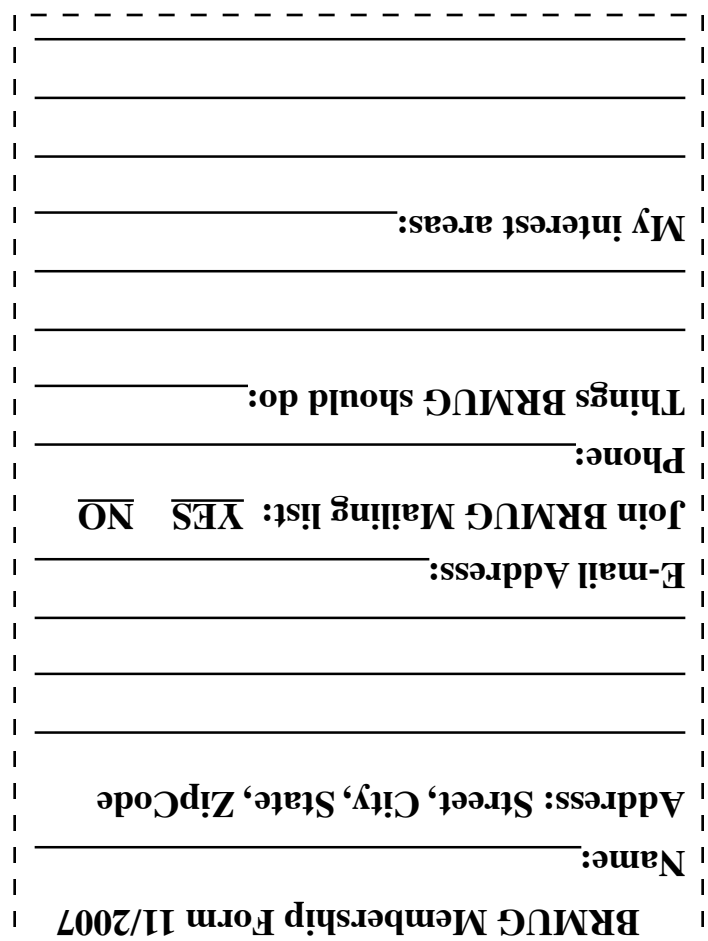